## docomo **おサイフケータイ機種変更サポートガイド モバイルdポイントカード スマートフォン(Android) スマートフォン(Android) ドコモケータイ(spモード) ドコモケータイ(spモード)**

## **=機種変更手続きを行う前に=**

- ・「dポイントクラブアプリ」がインストールされていない場合はGooglePlay ™からダウンロードしてください。
- ・機種変更をする場合は、新しい携帯電話機種がモバイルdポイントカードに対応しているかご確認ください。
- ・iPhoneおよびドコモケータイ(iモード)ではご利用いただけません。
- ・ネットワーク暗証番号の入力が必要な場合があります。
- ・dアカウントのIDとパスワードが必要です。

## **▼変更前の端末で行うこと**

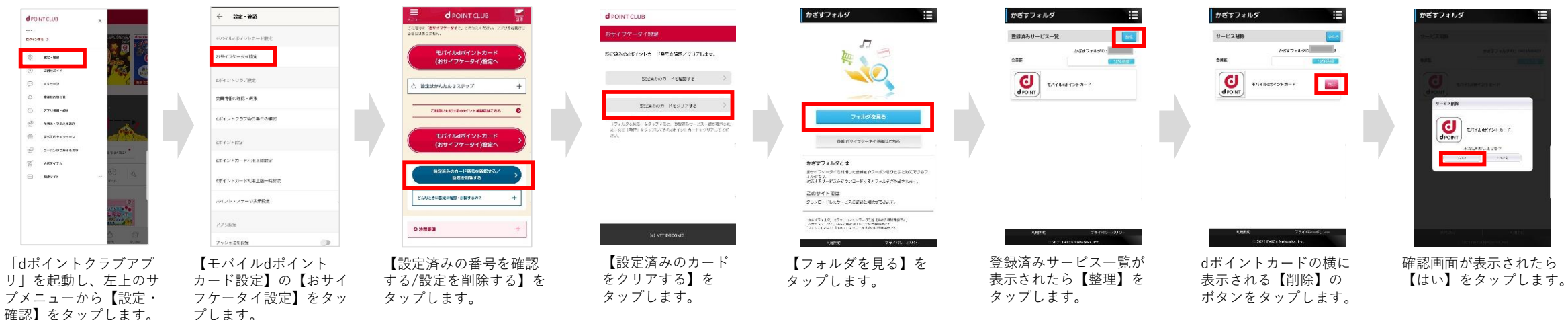

## **▼変更後の端末で行うこと**

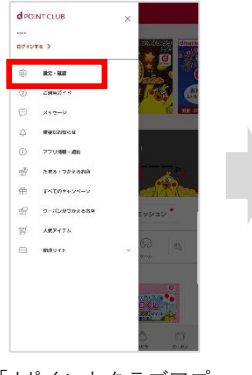

「dポイントクラブアプ リ」を起動し、左上のサ ブメニューから【設定・ 確認】をタップします。

ブッシュ語を聞き 【モバイルdポイント カード設定】の【おサイ フケータイ設定】をタッ プします。

モノシイルのレイントカード用い

 $394725 - 94866$ 

65イントクラブ設定

会員者協の行長・選集

まだイント的学

のだイントクラブ会員専門の確認

まだイントカード外国上陸戦き

enticio e a - los la Foi-adess

バイント・ユーニルス用語法

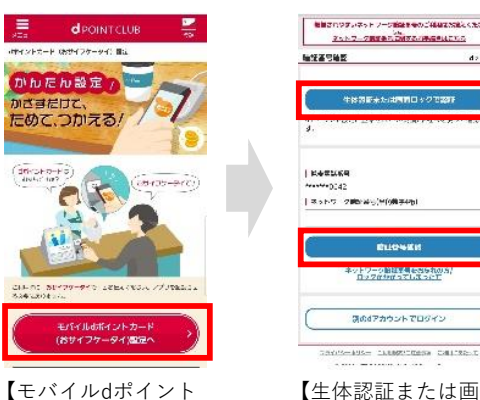

カード(おサイフケー タイ)設定へ】をタッ

プします。

かざまだけて、

【生体認証または画 面ロックで認証】も しくは【暗証番号確 認】タップします。

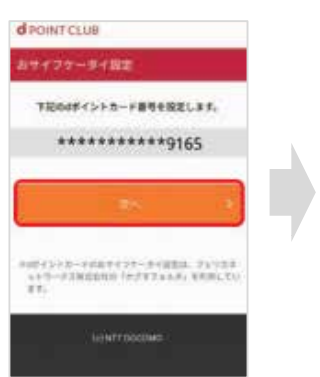

カード番号が表示されたら 【次へ】をタップします。

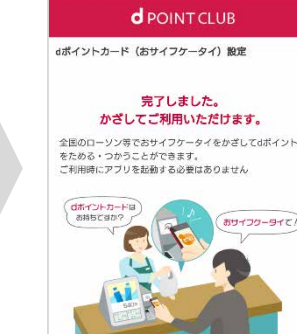

dポイントカード(お サイフケータイ)の 設定が完了しました。 ※画像はイメージです。おサイフケータ イアプリのバージョンにより表示画面が 異なる可能性があります。 ※上記情報は2021年5月現在のものです。

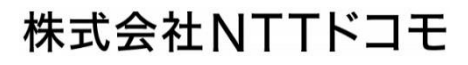